## Szerzői útmutató Publikációk betöltéséhez az MTMT-ből a Közszolgálati Tudásportálra

## Gyűjtőkör

A Közszolgálati Tudásportál Publikációk gyűjteményének célja, hogy a Nemzeti Közszolgálati Egyetem tudományos tevékenysége során született publikációk teljes szövegét minél szélesebb kutatói körben elérhetővé tegye, és hosszú távon archiválja. A repozitóriumi megjelenés által várhatóan nőni fog a publikációk láthatósága és idézettsége is, mert a feltöltött közlemények indexelésre kerülnek különböző általános keresőkben és szakadatbázisokban (Google, Google Scholar, BASE, MTA OAI kereső).

A Publikációk gyűjtemény a Nemzeti Közszolgálati Egyetem kutatóinak teljes, lektorált tudományos közleményeit gyűjti, amelyeket tudományos kiadók, intézetek, szakmai szervezetek adtak ki. A gyűjteménybe a szerzők tudják betölteni a közleményeiket az MTMTből a teljes szövegű dokumentum hozzáadásával (részletes segédletet lásd lentebb). A feltölthető közlemények közé a következők tartoznak:

- tudományos folyóiratokban megjelent tanulmányok, rövid közlemények, összefoglaló cikkek,
- lektorált tanulmánykötetekben megjelent tanulmányok,
- konferencia kötetben megjelent tanulmányok,
- recenziók, amennyiben tudományos értékűek,
- szakkönyvek, tankönyvek, felsőoktatási jegyzetek.

A gyűjtőkörbe nem tartoznak bele a konferencia előadások, absztraktok, poszterek, nem tudományos lapokban megjelent közlemények, interjúk, előszók, bevezetők, és egyéb nem tudományos értékű teljes közlemények.

## Hozzáférés szintjei

A repozitóriumba feltöltött publikációk lehetnek nyilvánosak, korlátozottan elérhetőek, vagy zártak a közlemény kiadói licenszelésétől függően.

- Ha a közlemény **open access** jelent meg a kiadónál (gold OA), akkor a publikáció **megjelent változata (kiadói változat, published version)** nyílvánosan megjelenhet a repozitóriumban.
- Folyóiratcikkek esetén a **zártan (nem open access)** megjelent közlemények a kiadói licensz alapján a kézirat **elfogadott változata (postprint, accepted version)** általában bizonyos embargó időszak után nyilvánossá tehetők a repozitóriumban. Ezért érdemes a postprint változatot feltölteni és az embargó lejárta után automatikusan nyilvánossá válik a közlemény repozitóriumban.
- A **kizárólag zártan** archiválható közlemények esetében, csak a közlemény metaadatait válnak elérhetővé és kereshetővé a repozitóriumon keresztül. Ebben az esetben is a **postprint változat** feltöltése javasolt

A feltöltő által beállított nyilvánossági szint jogossága elfogadásra kerül, és a rendelkezésre álló licenszelési információk alapján a minél nyilvánosabb lehetséges hozzáférési szint kerül beállításra.

## Feltöltés menete

- 1. Lépjen be az MTMT-be a saját felhasználónevével és jelszavával a szokásos módon: [https://m2.mtmt.hu/frontend/.](https://m2.mtmt.hu/frontend/)
- 2. Belépés után válassza ki a feltölteni kívánt közleményt.
- 3. Válassza ki a Műveletek / Feltöltés repozitóriumba lehetőséget

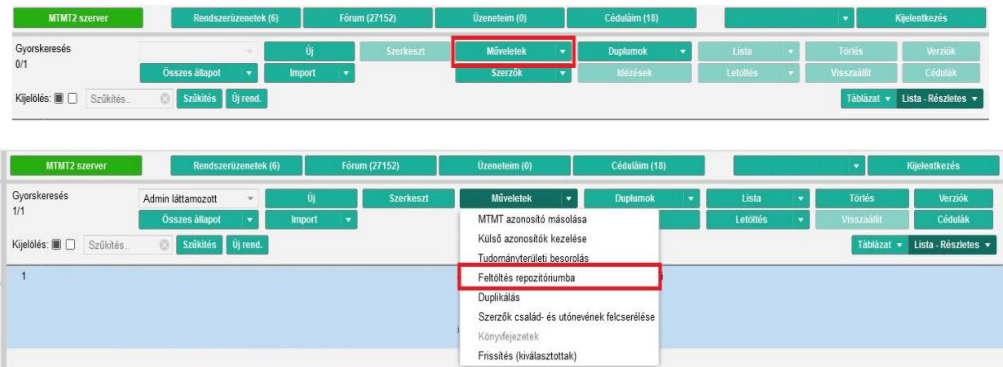

4. A felugró űrlapon töltse fel a publikáció teljes szövegét tartalmazó pdf fájlt. Amennyiben a közlemény open access jelent meg úgy a kiadói változatot (published version), egyébként pedig az elfogadott kéziratot (postprint, accepted version)

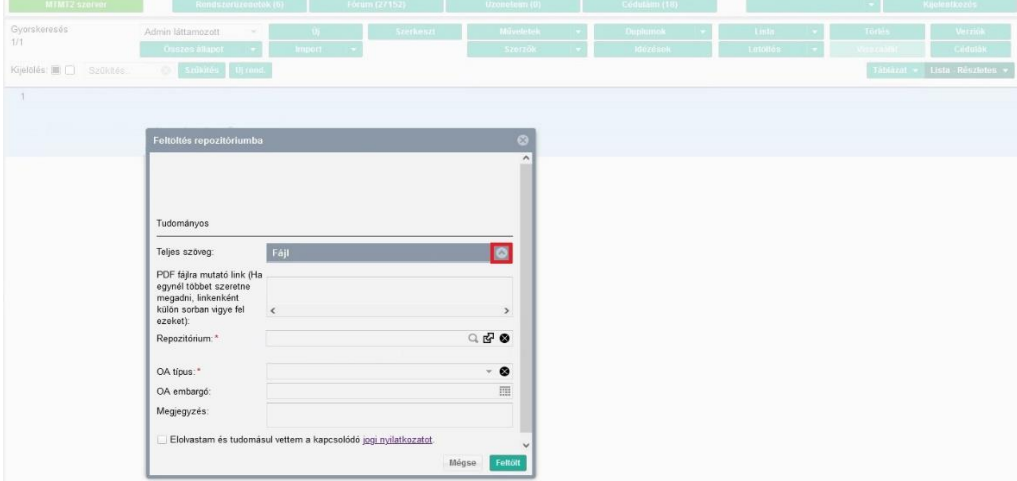

5. Válassza ki a Repozitórium mezőben az NKE Közszolgálati Tudásportált

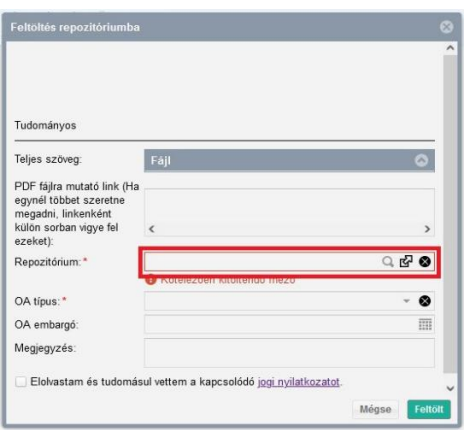

6. Válassza ki az OA típus mezőben az open access típusát. A szerzői archiválás alapvetően a Green open access típust jelenti. Kivételt képez ez alól, ha a kiadói licensz ezt nem engedélyezi, illetve ha csak embargóval engedélyezi.

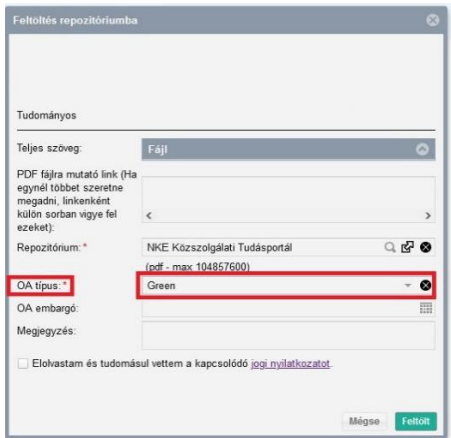

7. A feltöltés előtt szükséges a jognyilatkozat elfogadása.

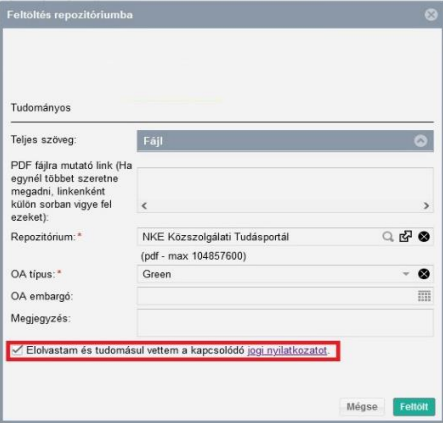

8. Végül a Feltölt gombra kattintva áttöltésre kerül a publikáció a repozitóriumba.

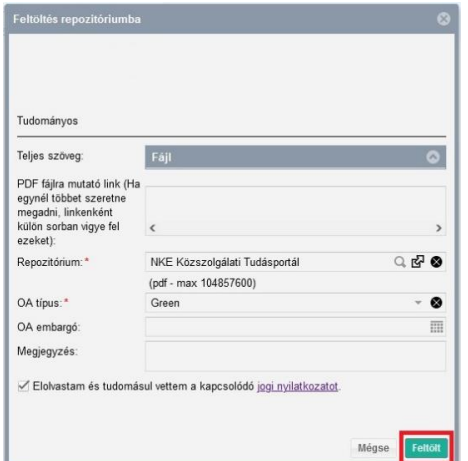

A dokumentum nem jelenik meg azonnal a repozitóriumban, hanem előbb ellenőrzésen esik át, majd feldolgozás után fog bekerülni a Publikációk megfelelő gyűjteményébe. A feltöltés után az MTMT rekordban is megjelenik egy NKE Közszolgálati Tudásportál link, ami szintén a feldolgozás után fog élessé válni.